### **Appendix 14 Creating Reference Hyperlinks in E-Submission Documents**

#### **I. Purpose of Appendix 14**

This document explains how to create "reference hyperlinks" in a way that will continue to function when the document is transferred to a computer or network other than the computer or network where it was created. A "reference hyperlink" is a hyperlink, within a document, linking text in that document to other documents. A reference hyperlink can "break" when a hyperlink referenced to a document's location on the computer or network where the document was created stops working after the document is transferred to another computer or network (e.g., to a local or network computer associated with FDA's e-submission system).

## **II. Scope**

The recommendations in this appendix:

- Apply to documents that are created using Microsoft Office Word 2003 and then converted to PDF;
- Explain how to create a reference hyperlink as a "relative" hyperlink rather than an "absolute" hyperlink. A "relative hyperlink" can usually be retained when a document is transferred to a computer or network other than the computer or network where it was created; an "absolute hyperlink" often breaks when a document is transferred to a computer or network other than the computer or network where it was created; and
- Assume that you place files in one of the subfolders provided in the Main Directory of one of the roadmaps provided in Appendix 15 of this guidance.

# **III. Instructions**

1. Select the text or picture you want to display as the hyperlink. From the Standard toolbar menu, click **Insert**, then **Hyperlink**. The **Insert Hyperlink** pop-up window will be displayed with the selected text displayed in the **Text to display:** field, as shown below. If a picture is selected, the **Text to display:** field will display "<<Selection in Document>>."

#### **Figure XIV. 1. Insert Hyperlink Pop-Up Window**

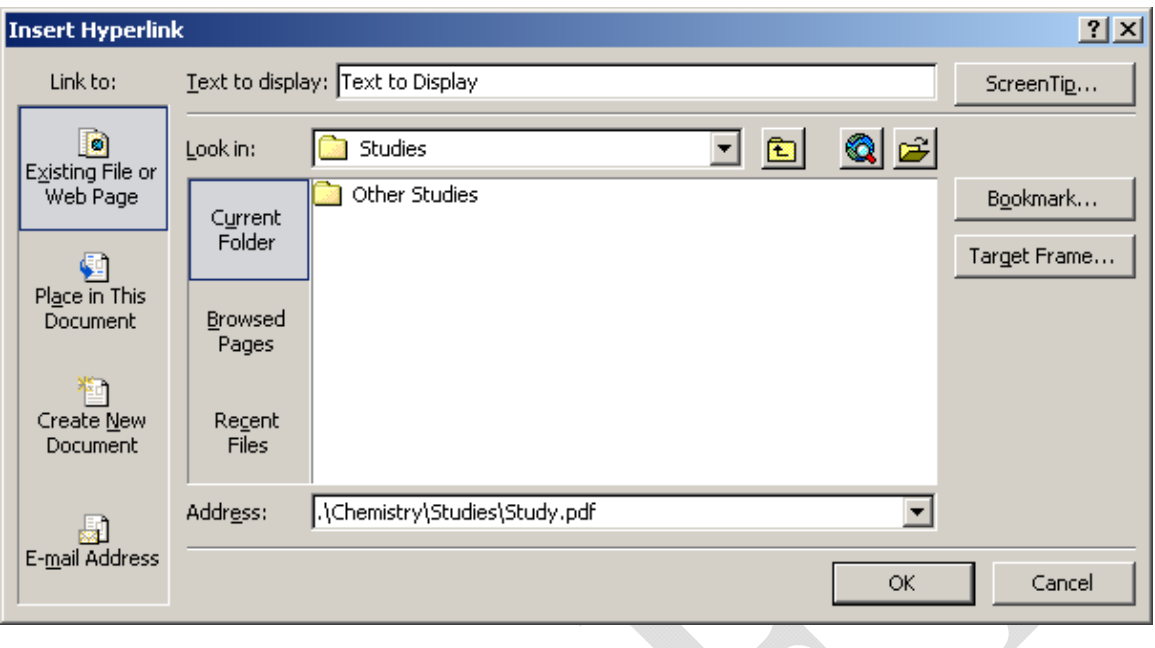

- 2. Create the hyperlink:
- Under **Link to:**, click **Existing File or Web Page** icon. The name of the current folder will be displayed in the **Look in:** field. Just below the **Look in:** field, the contents of the current folder will be displayed in the large field to the right of the **Current Folder** icon.
- In the Address: field,
	- o Type the address you want to link to; OR
	- o Click the arrow to the right of the Look in: field, and select the file from the list that is displayed; OR
	- o Select the file from the list that is displayed in the Current Folder field.
- 3. Confirm that the address points to the correct location using **Relative** links.
- To confirm the link to a document in the current folder, verify that one of the following is displayed:
	- o "**filename.pdf**," which indicates only the file name; OR
	- $\circ$  "**.\filename.pdf**,"which indicates the current folder and file name. (Format is .\ = **current folder**)
- To confirm the link to a document that resides in a directory other than the current directory, verify that one of the following is displayed:
	- o "**..\filename.pdf**," which indicates a file name that is in a directory one level higher than the current directory; OR
	- o "**..\..\filename.pdf**," which indicates a file name that is in a directory two levels higher than the current directory. (Format is  $\therefore$  = up one directory, thus,  $\therefore \therefore$  = up two directories, etc.)

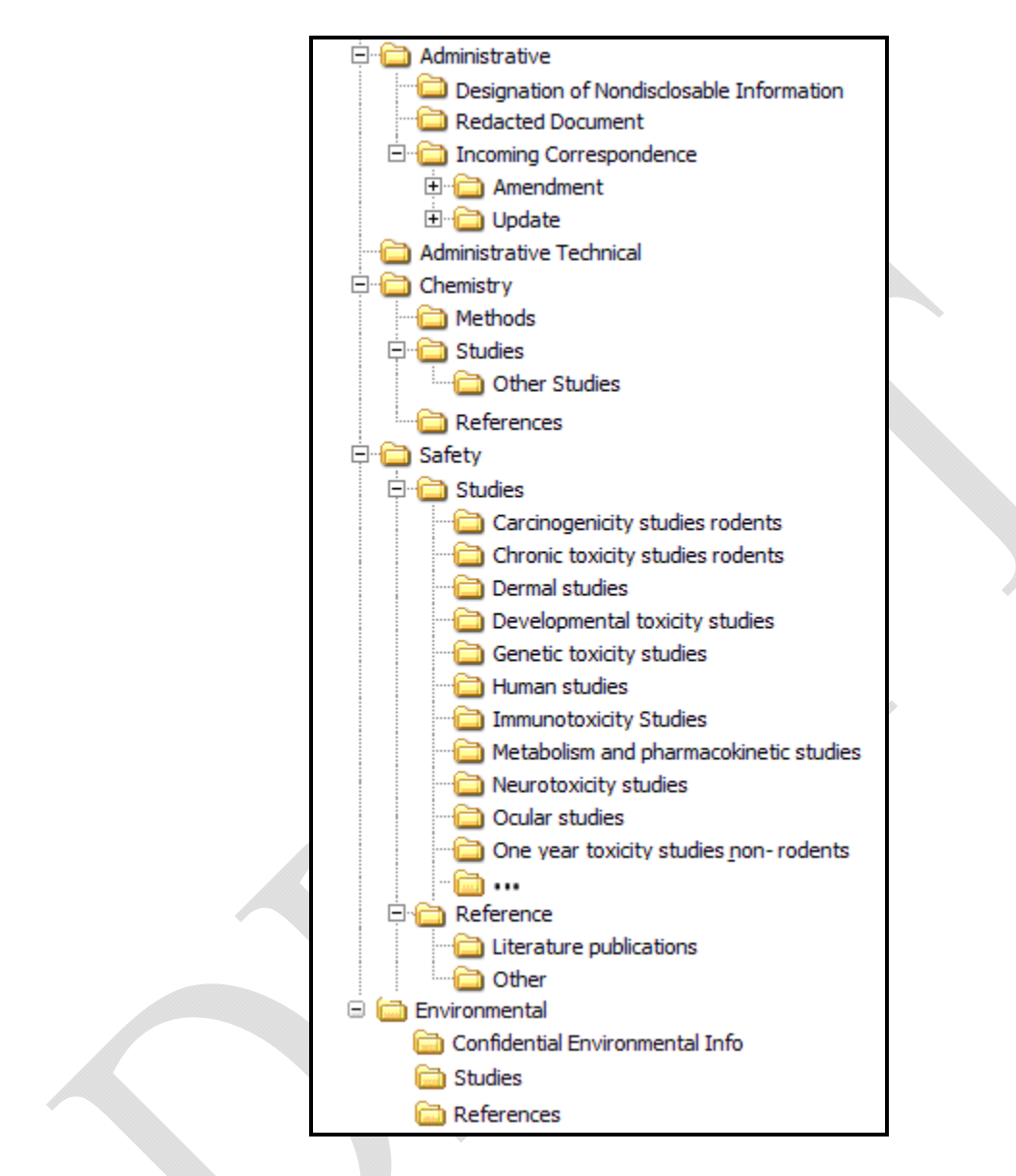

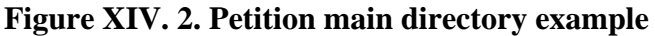

In Figure XIV.2, **Main directory** is the root folder for this submission. If a document resides in the **Main directory\Safety\Studies** directory and there is a need to reference the *Form3503\_...\_YYYY-MM-DD.pdf* document in the **Main directory\Administrative** directory the following hyperlink format would be used.

**..\..\Administrative\** *Form3503\_...\_YYYY-MM-DD.pdf*

The above mentioned format is used instead of the traditional hard-coding method (which leads to a directory on the "hard drive" (usually called "c drive") (e.g., c:\Main directory\Administrative\ *Form3503\_...\_YYYY-MM-DD.pdf*). If the hard-coding method is used and the files are moved to a machine other than the one they were created on, the hyperlinks may not work. For example, hyperlinks directed to "c:\..." drive would immediately be rendered

unusable if moved to a UNIX system, because the UNIX system does not use the designation  $c:\rangle$ ....